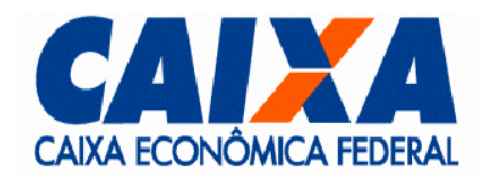

# **Migração Servidor Curupira de Sarge para Etch**

VITEC

Versão 1.2.2 Julho/2006

*#20*

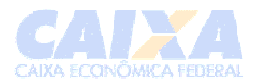

# **1 Revisões**

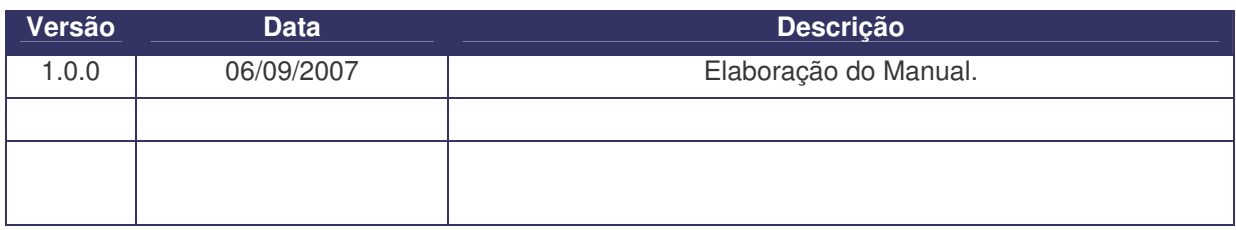

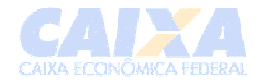

# Índice

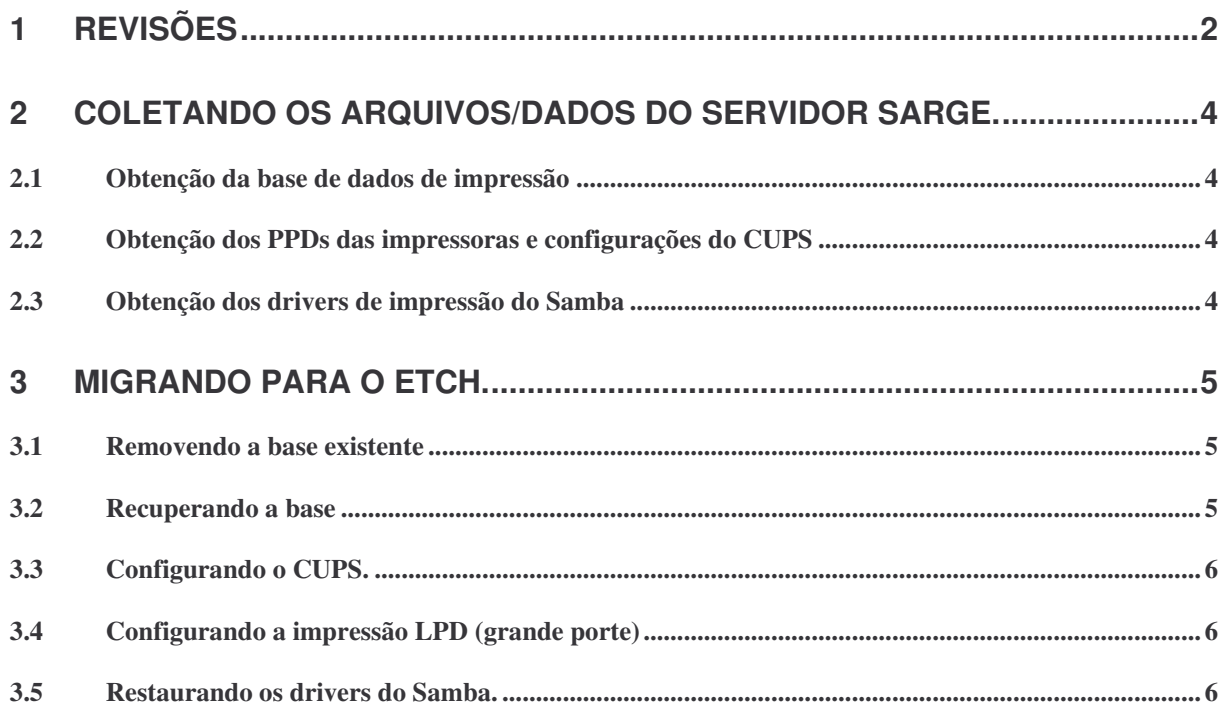

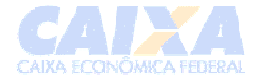

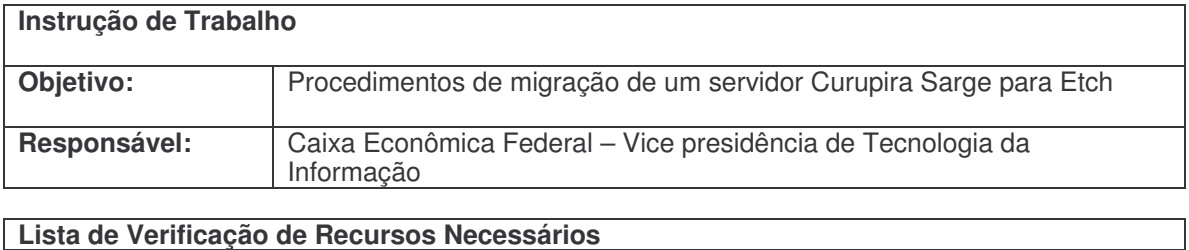

#### **2 Coletando os arquivos/dados do servidor Sarge.**

Os procedimentos descritos a seguir assumem que o servidor em questão é de uso dedicado para o Curupira, não contemplando outras migrações de aplicações e/ou bases de dados.

Os arquivos gerados aqui através do comando tar, nos servidores Sarge, devem ser copiados para o servidor Etch. Crie a pasta /root/arquivos, no servidor Sarge, para colocar estes arquivos. Todos os comandos devem ser executados com usuário administrador da máquina. O comando para criar a pasta é:

# mkdir –p /root/arquivos

Primeiramente deve-se desabilitar o cups do servidor atual, com o comando # invoke-rc.d cupsys stop

Isto é necessário para que nenhum registro de impressões seja perdido. Os comandos são:

#### **2.1 Obtenção da base de dados de impressão**

# invoke-rc.d samba stop # invoke-rc.d winbind stop # for t in \$(lpstat -a | grep  $\sqrt{a-zA-Z0-9}$ .  $\pm$  | cut -d " " -f 1); do cupsreject \$t; done

Esses comandos impossibilitam qualquer nova impressão.

Agora deve-se realizar uma cópia da base de dados com os registros da impressões. Para isso deve-se utilizar o comando:

# pg\_dump -b -C -d -v -Fc -f /root/arquivos/arquivo-banco-curupira.sql -U postgres pykota

Feito isso será criado o arquivo arquivo-banco-curupira.sql que deverá ser copiado posteriormente para o servidor *Etch*

#### **2.2 Obtenção dos PPDs das impressoras e configurações do CUPS**

Deverão ser copiados os arquivos /etc/cups/ppd/\* e os arquivos /etc/cups/printers.conf. Para isso utilizaremos o seguinte comando:

# tar cvzf /root/arquivos/backup-cups.tgz /etc/cups/printers.conf /etc/cups/ppd

Com isso será gerado o arquivo backup-cups.tgz que deverá ser posteriormente copiado para o servidor E*tch*.

#### **2.3 Obtenção dos** *drivers* **de impressão do Samba**

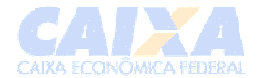

Os *drivers* do samba samba são os responsáveis pela impressão através dos clientes windows. Deve-se copiar os arquivos referentes aos *drivers* bem como os arquivos do samba que descrevem tal associação.

Inicialmente os *drivers* ficavam armazenados no diretório /etc/samba/drivers, porém por questões de padronização eles passaram a ser instalados em /var/lib/samba/printers, principalmente no Etch. Para saber onde tais arquivos estão instalados em seu servidor verifique o conteúdo da variável **path** no arquivo de configuração /etc/samba/smb.conf ou utilize o script descrito abaixo:

# grep "\[print\\$\]" -A 7 /etc/samba/smb.conf | grep path

Tal comando retornará algo como: *path = /etc/samba/drivers,* sendo este o diretório com os drivers, nesse caso deverá ser realizado o seguinte comando:

# cd /etc/samba/drivers ; tar cvf /root/arquivos/drivers-windows.tar \* ; cd -

**Observação:** observe que não há a opção "z" no comando tar. Repare ainda que deve-se realizar como descrito acima, ou seja é **terminantemente proibido** realizar o comando da seguinte forma: tar cvf drivers-windows.tar /etc/samba/drivers

Além disso, será necessário copiar os arquivos com as informações sobre associação entre impressora e arquivos de drivers e de permissões de compartilhamento. Para isso será necessário copiar os seguintes arquivos (do diretório /var/lib/samba): ntdrivers.tdb, ntprinters.tdb, ntforms.tdb, share info.tdb, group mapping tdb e account policy.tdb.

Esse procedimento será realizado da seguinte forma:

(Comando abaixo deve ser executado em uma linha!) # tar cvzf /root/arquivos/config-samba.tgz /var/lib/samba/{nt\*.tdb,group\_mapping.tdb,account\_policy.tdb} /var/run/samba/share\_info.tdb

*.*Com isso os arquivos de configuração serão armazenados no arquivo config-samba.tgz que deverá posteriormente ser copiado para o servidor E*tch*.

## **3 Migrando para o Etch.**

Estes procedimentos assumem que o servidor ETCH foi corretamente instalado, conforme manual, ou seja que o Curupira, Cups, Pykota, Samba, etc. estão corretamente instalados e configurados. Considera-se que os arquivos copiados do servidor Sarge estão na pasta /root/arquivos do servidor ETCH.

**3.1 Removendo a base existente**

Após a instalação completa do curupira no ETCH, deve-se limpar a base de dados existente (a base pré-instalada pelo Curupira) com o comando:

# dropdb -U postgres pykota

#### **3.2 Recuperando a base**

Com a base limpa pode-se replicar a base anteriormente salva (a existente no servidor Sarge) com o comando:

# pg\_restore -U postgres -C -d template1 /root/arquivos/arquivo-banco-curupira.sql

**Observação:** estamos assumindo que o arquivo arquivo-banco-curupira.sql já foi copiado do servidor sarge para o servidor Etch.

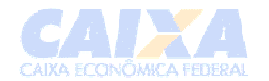

# **3.3 Configurando o CUPS.**

Deve-se parar o serviço cups, com o comando:

# invoke-rc.d cupsys stop

Feito isso, pode-se copiar as configurações do servidor antigo com o comando:

# tar xvzf /root/arquivos/backup-cups.tgz -C /

Agora o cups deverá ser iniciado:

# invoke-rc.d cupsys start

Com isso as impressoras estão instaladas no cups, isso pode ser facilmente verificado com o comando:

# lpstat -a

**Observação:** estamos assumindo que o arquivo backup-cups.tgz já foi copiado do servidor sarge para o servidor Etch.

# **3.4 Configurando a impressão LPD (***grande porte***)**

A impressão vinda do grande porte é tratada de forma diferente pelo CUPS, através de um *mini-daemon,* ele deve ser configurado para a não impressão de folhas-de-rosto.

Para tal, deve-se editar o arquivo **/etc/inetd.conf**, e modificar a linha:

printer stream tcp nowait lp /usr/lib/cups/daemon/cups-lpd cups-lpd

por

printer stream tcp nowait lp /usr/lib/cups/daemon/cups-lpd cups-lpd **-o jobsheets=none,none**

Feito isso deve-se reiniciar o *daemon* inetd com o comando:

# invoke-rc.d openbsd-inetd restart

**Observação:** Não deve haver quebra de linha no arquivo de configuração. O comando esta todo na mesma linha.

### **3.5 Restaurando os drivers do Samba.**

Primeiramente o samba deverá ser desabilitado, para isso utiliza-se o comando:

- # invoke-rc.d samba stop
- # invoke-rc.d winbind stop

Agora deve-se copiar os arquivos "tdb" para o local específico com o comando:

# tar xvzf /root/arquivos/config-samba.tgz -C /

O próximo passo é recuperar os drivers propriamente ditos. Vamos assumir que sua instalação esteja padronizada, ou seja o destino dos drivers é o diretório /var/lib/samba/printers. Nesse caso o comando para a recuperação é o:

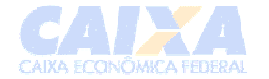

# tar xvf /root/arquivos/drivers-windows.tar -C /var/lib/samba/printers/

**Observação:** estamos assumindo que o arquivo drivers-windows.tar já foi copiado do servidor sarge para o servidor Etch. Também é assumido que o comando descrito na seção "Obtenção dos *drivers* de impressão do Samba" foi realizado de forma correta. Além disso observe que não há a opção "z" para o comando tar.

Feito isso o samba poderá ser iniciado. Com os comandos

- # invoke-rc.d samba start
- # invoke-rc.d winbind start